## **Вход через «Сетевой Город. Образование»**

Любой пользователь комплексных автоматизированных информационных систем «Сетевой Город. [Образование» и «NetSchool»](https://sgo.prim-edu.ru/) может мгновенно зарегистрироваться на ЯКласс со своим паролем!

В момент первого входа на ЯКласс пользователям необходимо будет всего один раз пройти упрощенную регистрацию, чтобы создать профиль на сайте. При этом, ученикам и родителям не нужно проходить процедуру авторизации.

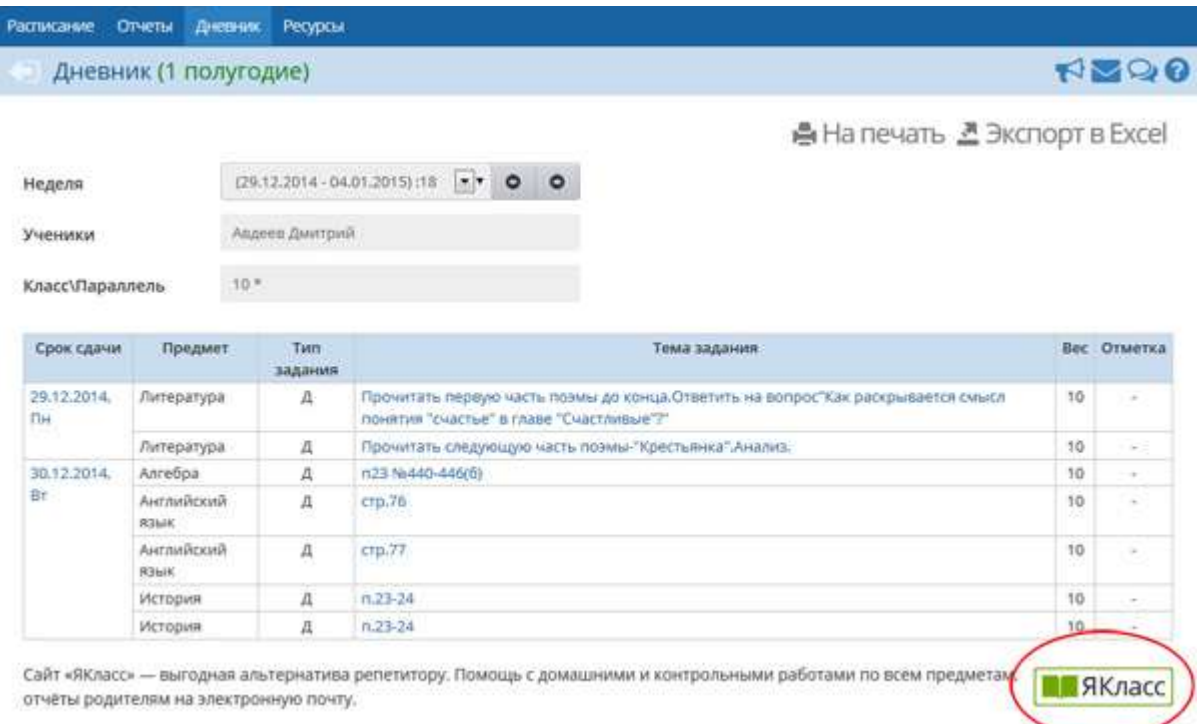

Вход осуществляется через страницу «Дневник». Прокручиваем страницу вниз, находим и нажимаем зелёную кнопку «ЯКласс».